# CoCon Nameplate

Application de Gestion de plaques signalétiques CoCon

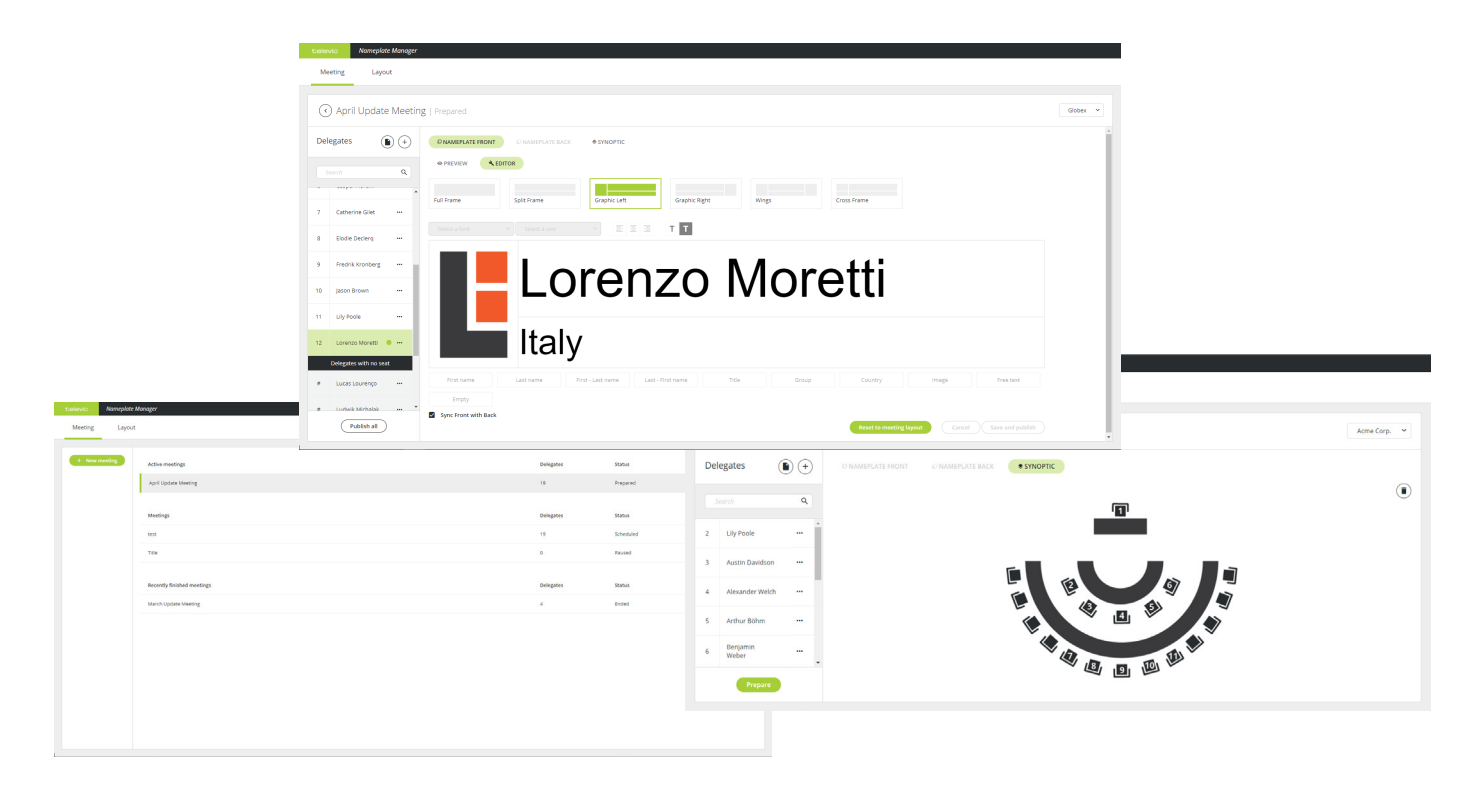

# **Description**

CoCon Nameplate vous permet de **créer et de concevoir facilement différentes options d'affichage pour la plaque signalétique Plixus.** Une application intuitive et accessible depuis le Web vous permet de concevoir vous-même le design de la plaque signalétique grâce à une interface simple et sans aucun codage. En intégrant la suite CoCon, il est possible d'utiliser les noms des participants automatiquement s'ils sont entrés dans le gestionnaire de réunion.

De plus, le logiciel CoCon Nameplate **facilite la création et la réutilisation de réunions** avec les affichages des plaques signalétiques Plixus correspondants.

## **Création de plaques signalétiques**

Le Mode affichage de CoCon Nameplate vous permet de créer et de personnaliser de différentes façons la face avant et la face arrière des plaques signalétiques Plixus.

Options générales d'affichage :

- **»** Plein cadre
- **»** Cadre divisé
- **»** Image gauche
- **»** Image droite
- **»** Côtés (une image de chaque côté de l'écran)
- **»** Cadre transversal

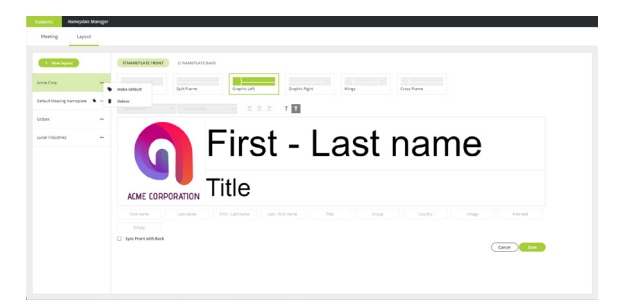

Options de typographie :

- **»** Choix de la police
- **»** Choix de la taille de la police
- **»** Options d'alignement
- **»** Options de couleur de texte (noir/blanc)
- **»** Options de couleur d'arrière-plan (noir/blanc)

Pour ajouter un logo, il suffit de charger l'image.

Grâce à un aperçu dynamique en direct, les utilisateurs peuvent **instantanément voir le rendu sur la plaque signalétique** tandis qu'ils en modifient le contenu.

Grâce aux **champs prédéfinis**, l'utilisateur n'a pas besoin de

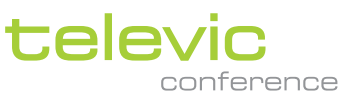

paramétrer chaque participant un par un. Tous les champs sont connectés à la base de données CoCon qui contient toutes les données des participants. Il est également possible de charger un simple tableau Excel avec les informations des participants. Les champs affichés sont : le prénom et le nom des participants, leur poste, leur groupe, leur pays, entre autres. Il y a même de la place pour rajouter du texte ou des images.

Enfin, chaque section du cadre et des champs peut être redimensionnée pour créer un design personnalisé. Il est également possible d'enregistrer les mises en page des plaques signalétiques pour les réutiliser plus tard en appuyant sur une touche.

#### **Créer des réunions**

L'option Aperçu de la réunion dans le logiciel CoCon Nameplate permet aux utilisateurs de **créer et de réutiliser des réunions** facilement grâce aux mises en page associées aux plaques signalétiques Plixus.

Les réunions peuvent être préparées directement depuis CoCon Nameplate. Il est facile de nommer les réunions, d'importer une liste de participants (depuis un tableau Excel) et d'attribuer des sièges aux participants. Vous pouvez aussi intervertir les sièges de participants en appuyant sur une touche. De plus, en mode Éditer, vous pouvez attribuer et modifier les plaques signalétiques correspondantes en éditant un participant à la fois si vous le désirez, en bénéficiant d'un aperçu de l'affichage, ou bien à partir d'une vue d'ensemble synoptique de la salle.

## Caractéristiques et avantages

- **»** Intuitif : sans codage
- **»** Options d'affichage extrêmement flexibles
- **»** Champs prédéfinis permettant d'éviter les erreurs
- **»** Modèles pour réutiliser facilement les mises en page
- **»** Options de gestion facile des réunions
- **»** Chargement de la liste des participants à partir d'un tableau Excel

# Configuration système requise

## **Matériel requis :**

*Serveur de salle*

- » Processeur : Intel i5 2 GHz ou supérieur.
- » RAM : 4 GB minimum
- » Espace libre sur disque dur : 10 GB minimum
- » Connectivité réseau : au moins 100 MB/s

#### *Navigateurs pris en charge*

» Chrome, Edge, Firefox, Opera, Safari

## **Configuration réseau requise pour les unités centrales se connectant via TCP/IP :**

» Bande passante disponible d'au moins 100 Mb/s pour chaque connexion entre le serveur de salle et l'unité centrale

#### **Configuration logicielle :**

Windows 10

Chaque PC installé avec un composant CoCon (tout type de serveur ou application client) doit disposer de la mise à jour .Net Framework 4.5. Elle s'installera automatiquement lors de l'installation de CoCon.

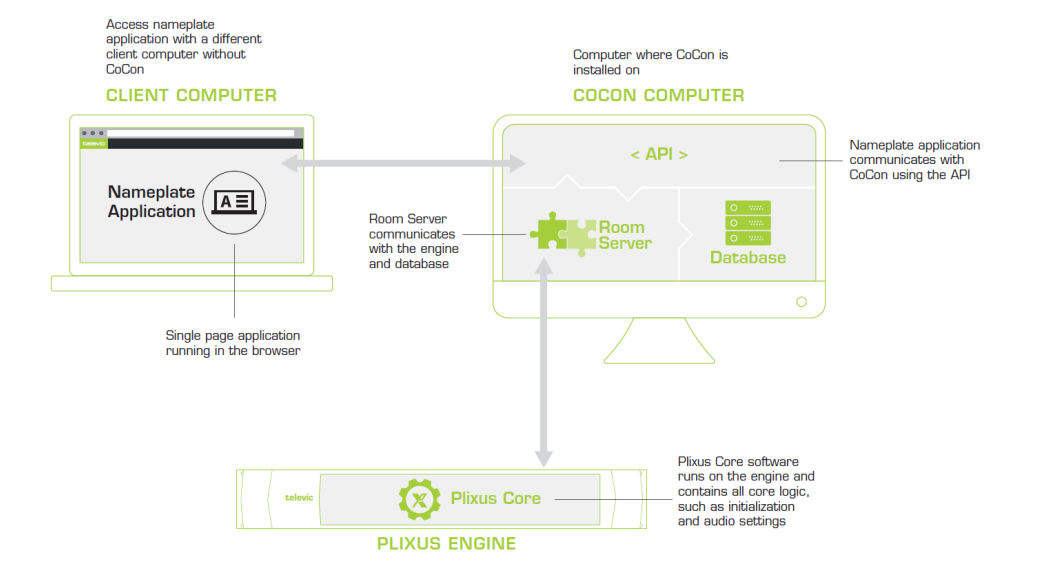

**Tous les droits d'auteur appartiennent à Televic Conference, 2018.**

8870 Izegem, Belgique

+32 51 30 30 45